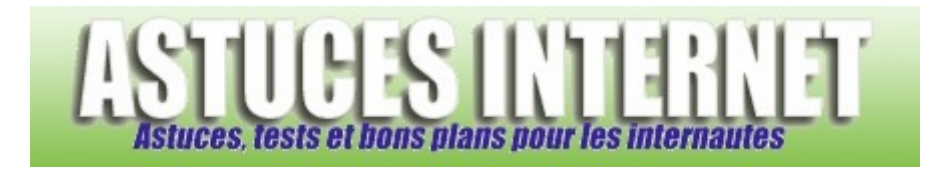

## Comment lancer l'invite de commande en mode administrateur dans Windows Vista ?

*Demandé et répondu par Sebastien le 08-12-2007* 

Lorsque vous lancez **l'invite de commande** sous Vista (commande **CMD**), elle est lancée avec les droits de l'utilisateur courant.

Il est possible de lancer cette commande avec des droits administrateurs grâce à une combinaison de touches.

Pour lancer l'invite de commande en mode administrateur, ouvrez le *Menu Démarrer* et saisissez **CMD** dans le champ de recherche.

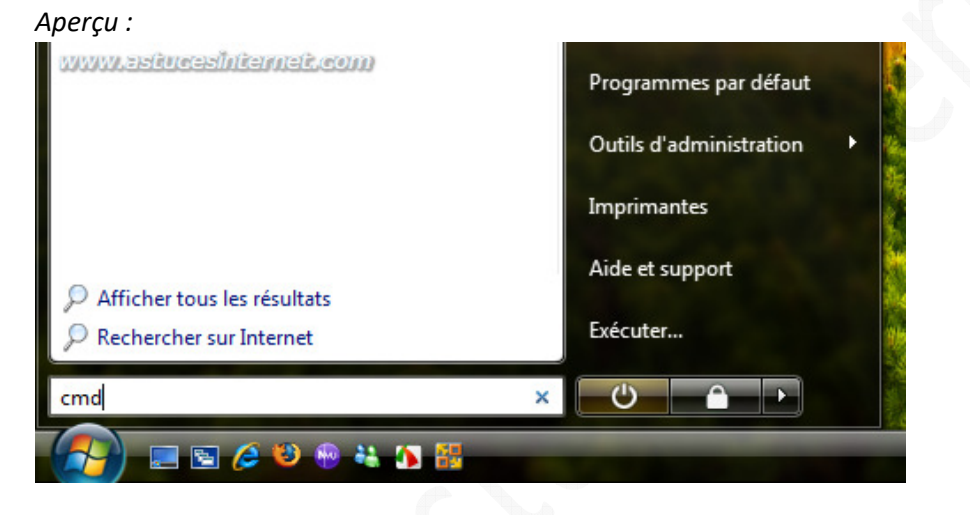

Pour lancer la commande avec des droits administrateurs, saisissez la combinaison de touche suivante : **CTRL**+**MAJ**+**ENTREE**

Le titre de la fenêtre vous indiquera que la commande est lancée avec des droits administrateurs.

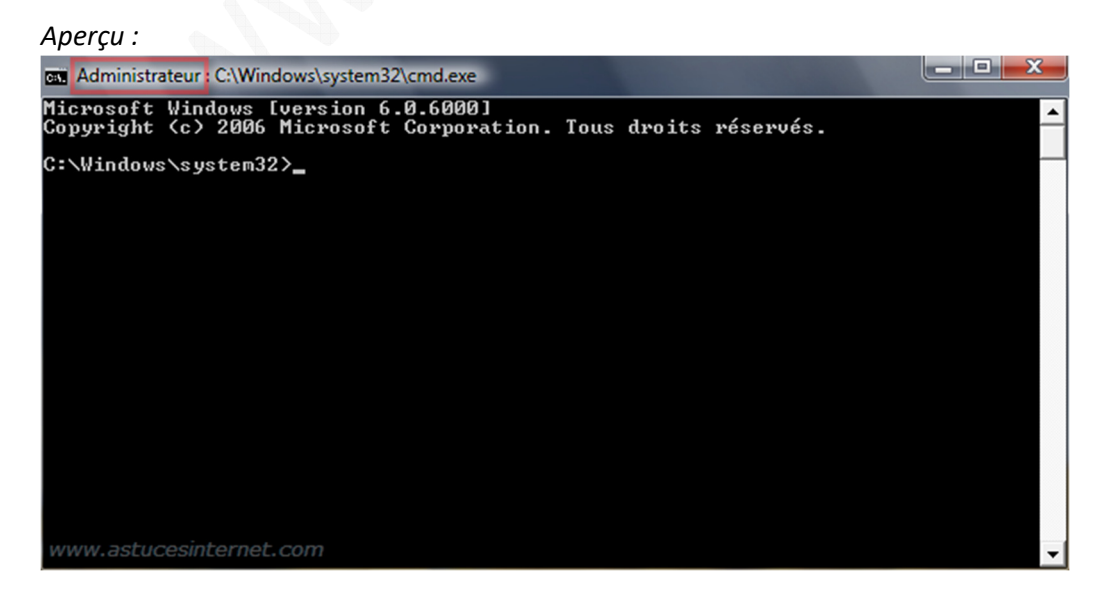

*URL d'origine : https://www.astucesinternet.com/modules/smartfaq/faq.php?faqid=142 Page 1 sur 2*

*Aperçu de l'invite de commande lancée avec les droits de l'utilisateur courant :*

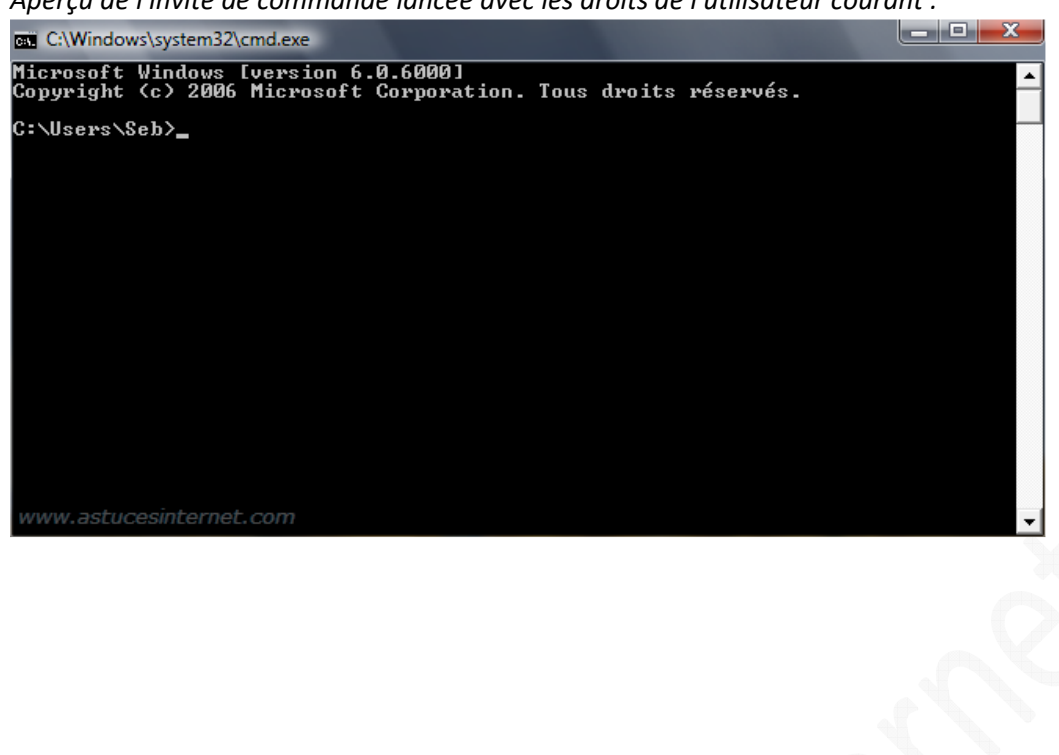